# Project Status Report

What is it saying?

# Project Status Report

- Delivered by email
- **Sent by Research Financial Services**
- Sent within three days after Financial Services closes the accounting period
- **Email example is below**

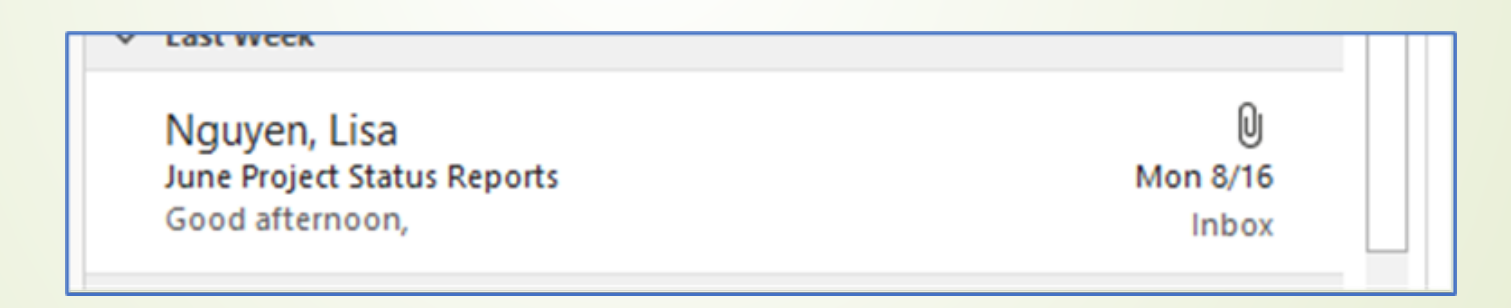

#### Project Status Report Workbook

- The workbook contains 6 reports on separate Excel tabs
- **•** When the Excel file is opened, there are only 3 tabs visible
- To open the additional tabs, click on the left arrow

#### Click on the left arrow to see other tabs

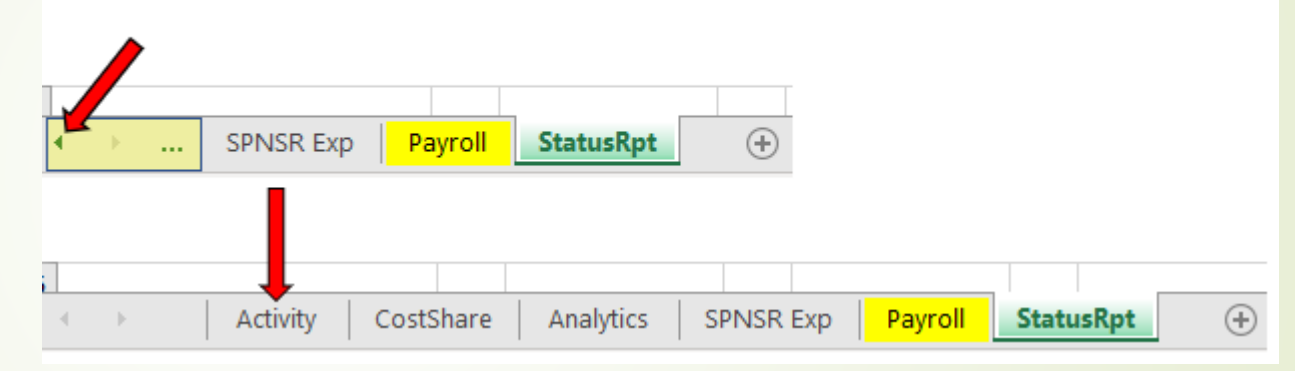

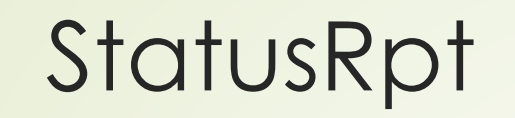

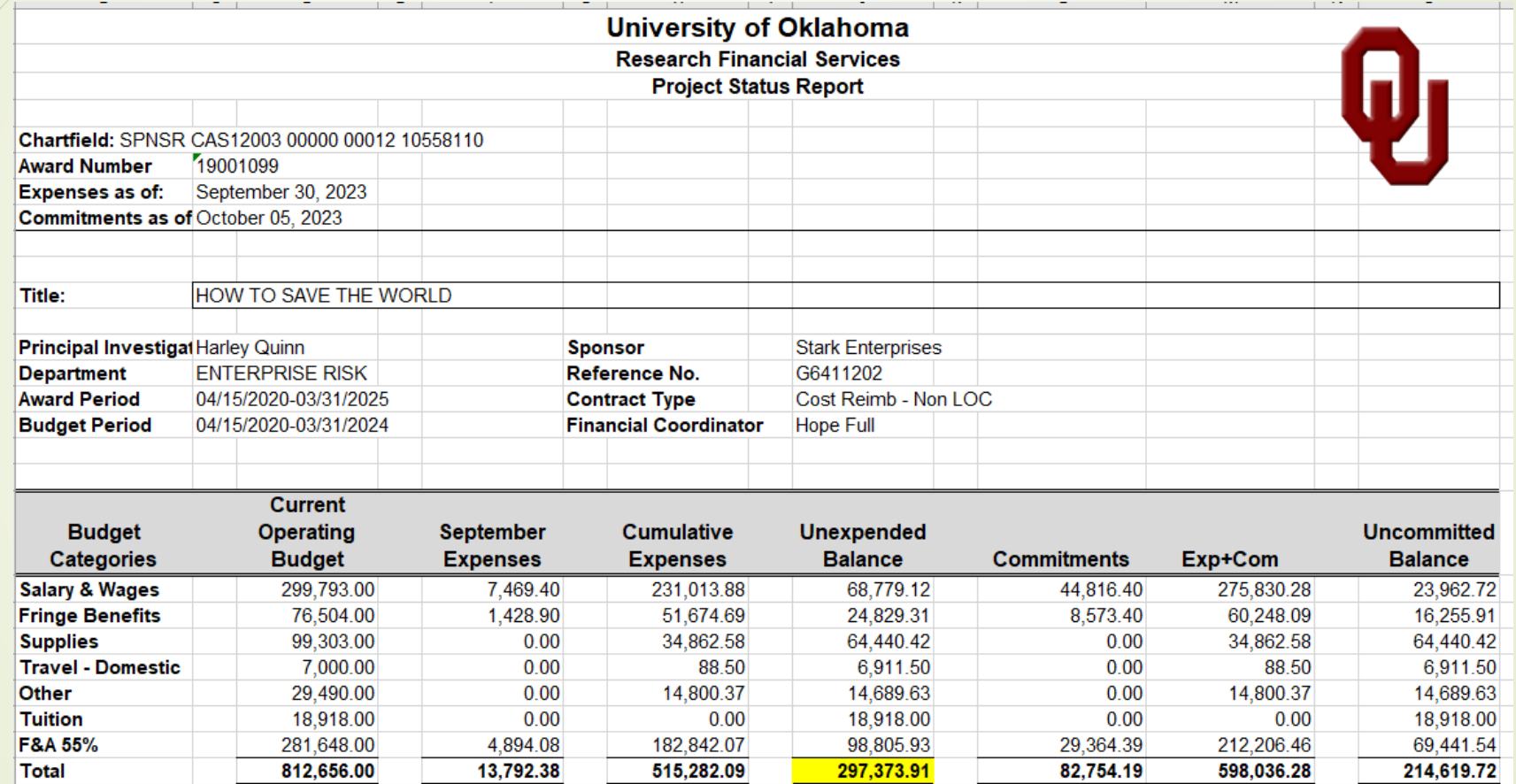

# Current Budget

- **This outlines the current** budget for the project broken out into the University's defined budget categories
- **If this does not look** accurate, reach out to your RFS Financial Coordinator

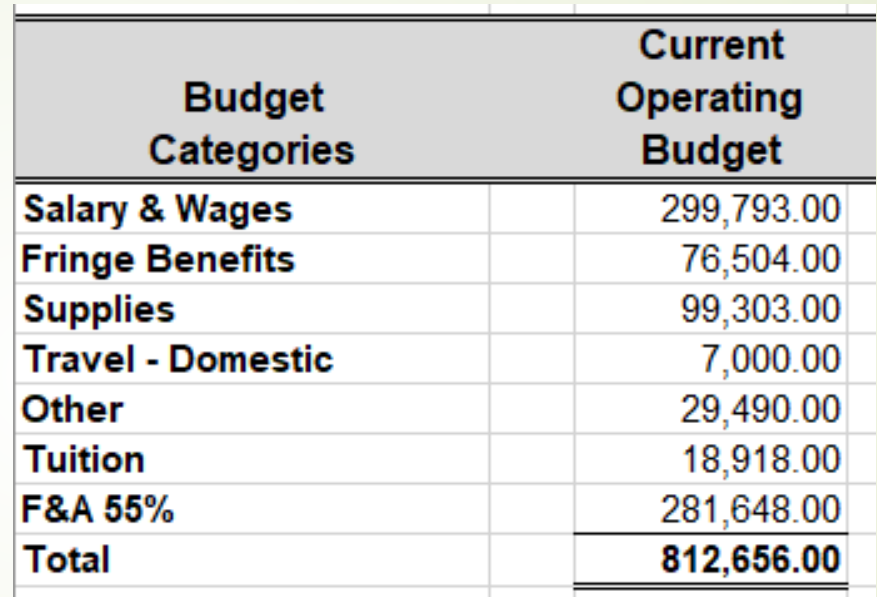

# Expense Column

- The expense column shows the expenditures that were transacted during the identified month.
- **These totals align to the individual** expenditures on SPNSR Exp tab.

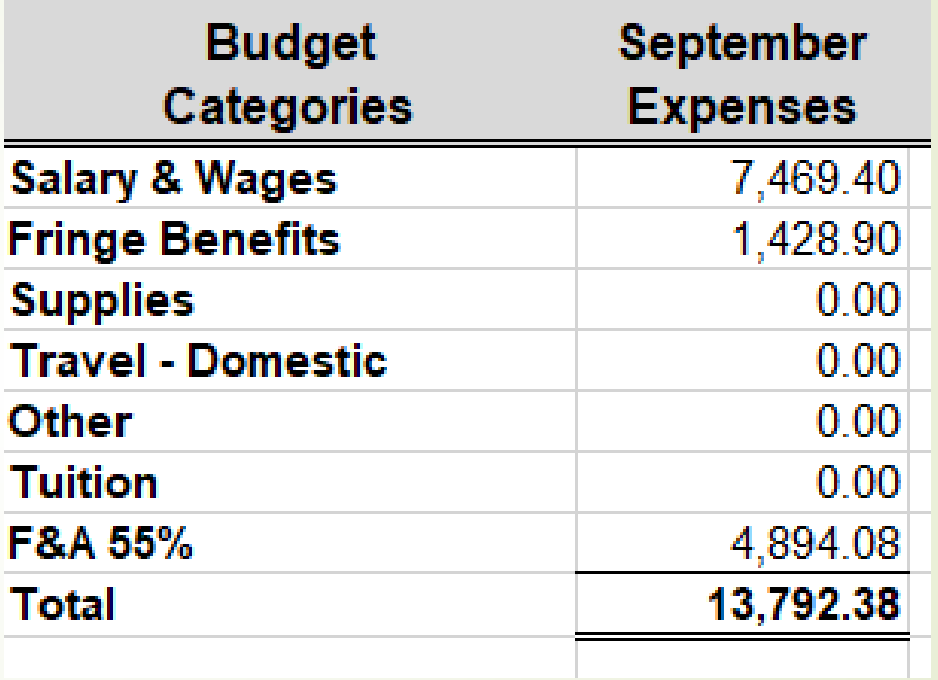

# Corresponding Expenditures

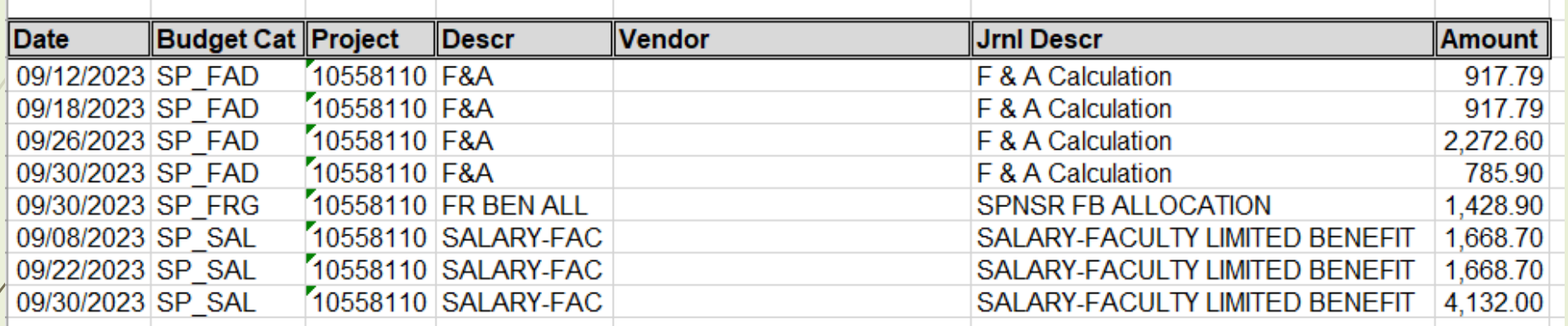

# Cumulative Expenses

- **This is the expenses from inception to date of the** project
- **Matches expenditures to date on the SPNSR Exp tab**
- Some expenditures only post once a month, so if the expense was occurred late in the month, it may not post until the next month.

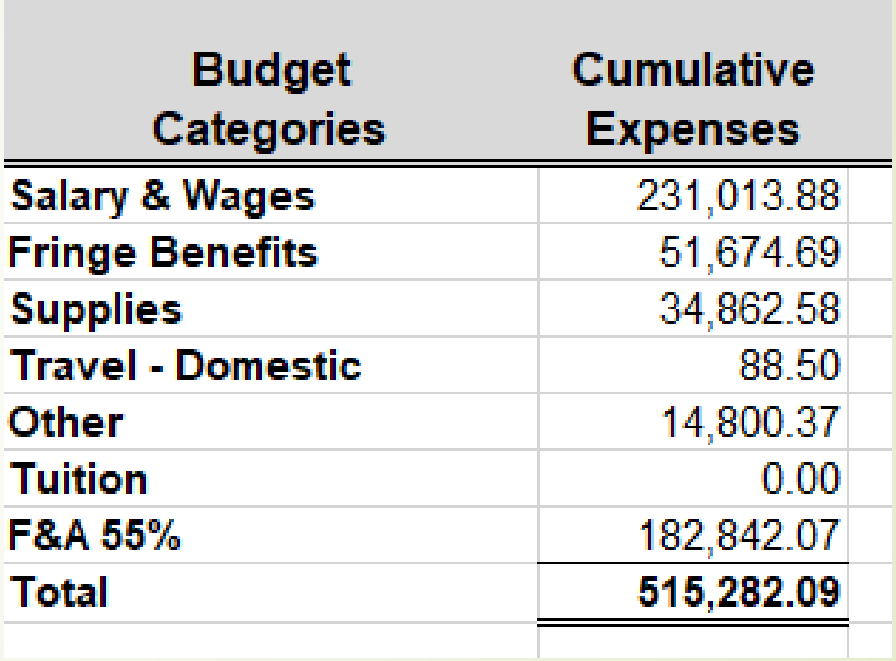

#### Unexpended **Balance**

- This column is the funds left to spend but **does not** include any encumbered future expenses
- **Remember some expenditures** only post once a month, so if the expense was occurred late in the month, it may not post until the next month
- RFS does not manually track commitments. You must consider what items are in process and not just what the balance is

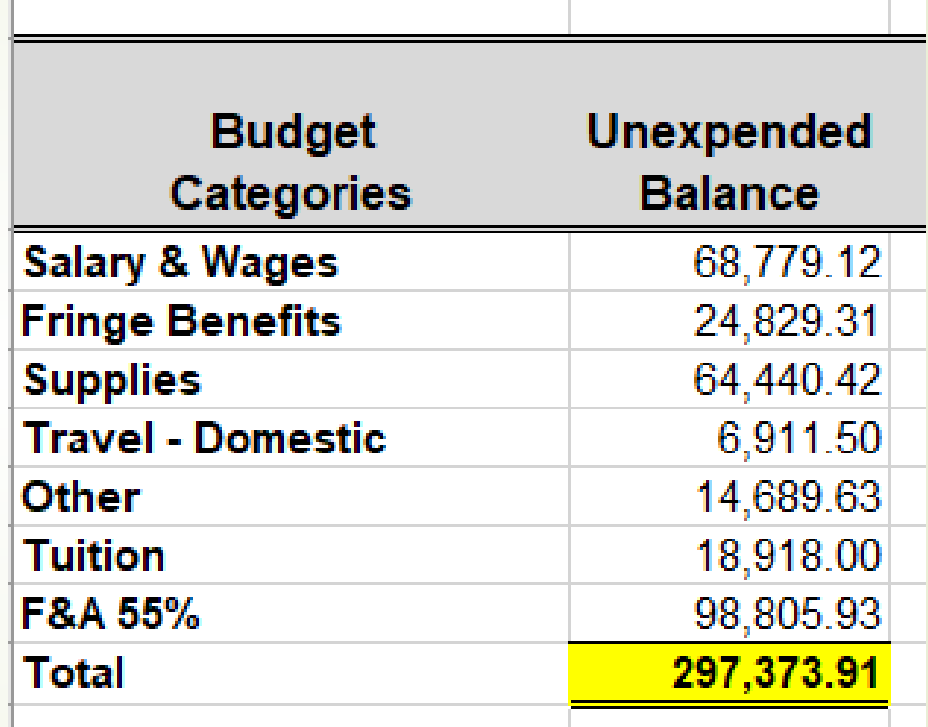

### Commitments – Uncommitted Balance

- Payments that need to be made, but haven't yet
- **•** Pcard, Travel, Personal reimbursement, Recharge Centers only post one time per month
- Salary/Fringe commitment **this is a formula**. Takes the current month salary and fringe and projects it out through the end of the project.
- **Purchase order balances and pending vouchers** will post in the commitment's column
- **F&A** is populated based on the projected expenditures
- Commitment column can be updated by department if they have additional commitment information

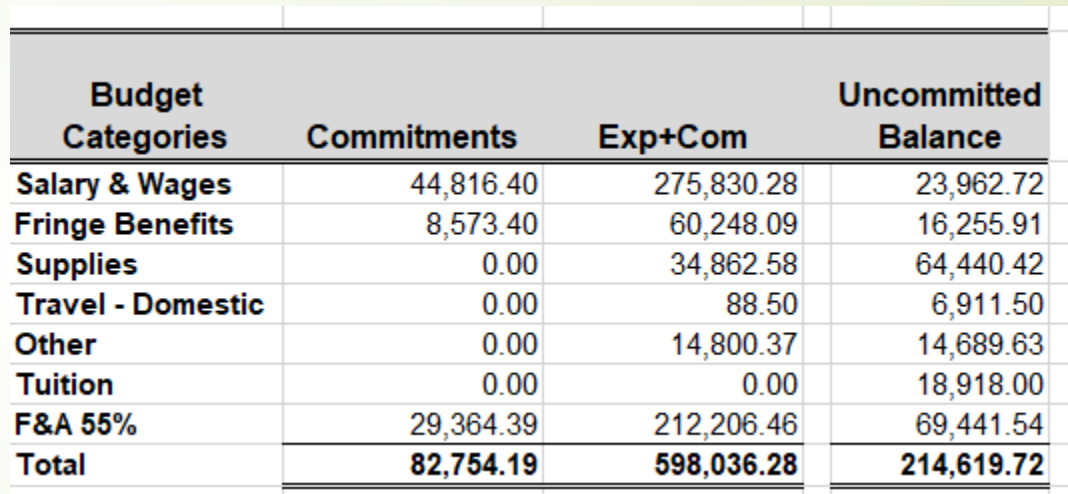

# Expense Confirmation

- **Per University policy expenditures are required to be reviewed monthly.**
- **Must be reviewed by a person with first-hand knowledge.**
- Must be maintained for audit purposes for 7 years.

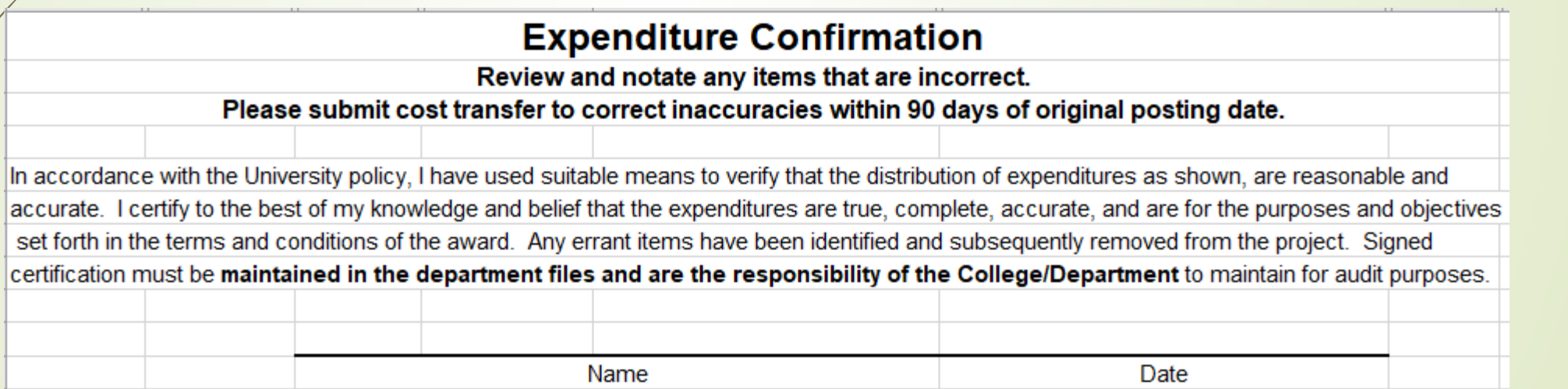

# Payroll

- **This is the Labor Certification tab**
- **Includes payments for anyone who has been paid through the payroll process** on the grant
- If there are persons missing, persons that should not be on there or the amounts are not correct, the department/Shared Business Service staff **must prepare a payroll cost transfer to correct**
- A payroll cost transfer requires that a copy of the correcting epaf be attached to ensure that future payroll posts on the correct project
- This page **must be signed by the PI and returned to RFS once all corrections are identified**

### Labor Certification

#### **Labor Certification**

Review and notate any items that are incorrect.

Please submit payroll transfer to correct inaccuracies within 90 days of original post date.

Completed form must be submitted to refsdocs@ou.edu

In accordance with the OMB Uniform Administrative Requirements, Cost Principles, and Audit Requirements for Federal Awards, I have used suitable means to verify that the distribution of direct labor as shown, are reasonable and accurate. I certify to the best of my knowledge and belief that the expenditures are true, complete, accurate, and are for the purposes and objectives set forth in the terms and conditions of the award.

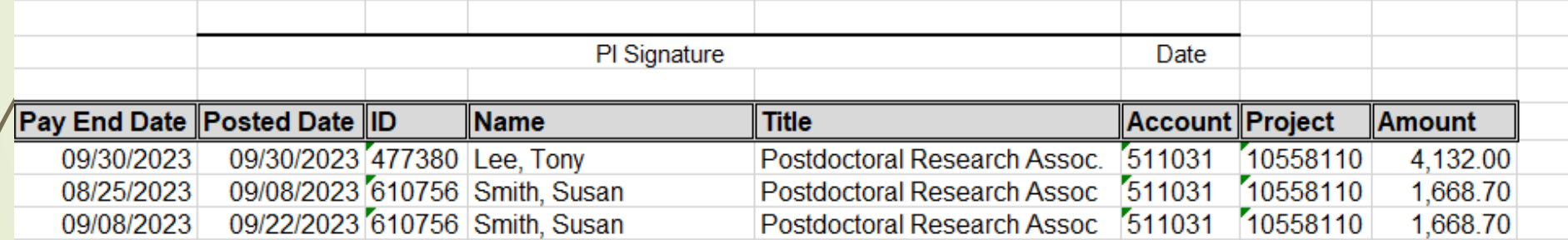

# Analytics

- **•** This tab provides the following graphs:
	- **Budget vs Expense & Commitments**
	- **Budget vs Expenses**
	- **•** Project Time Remaining

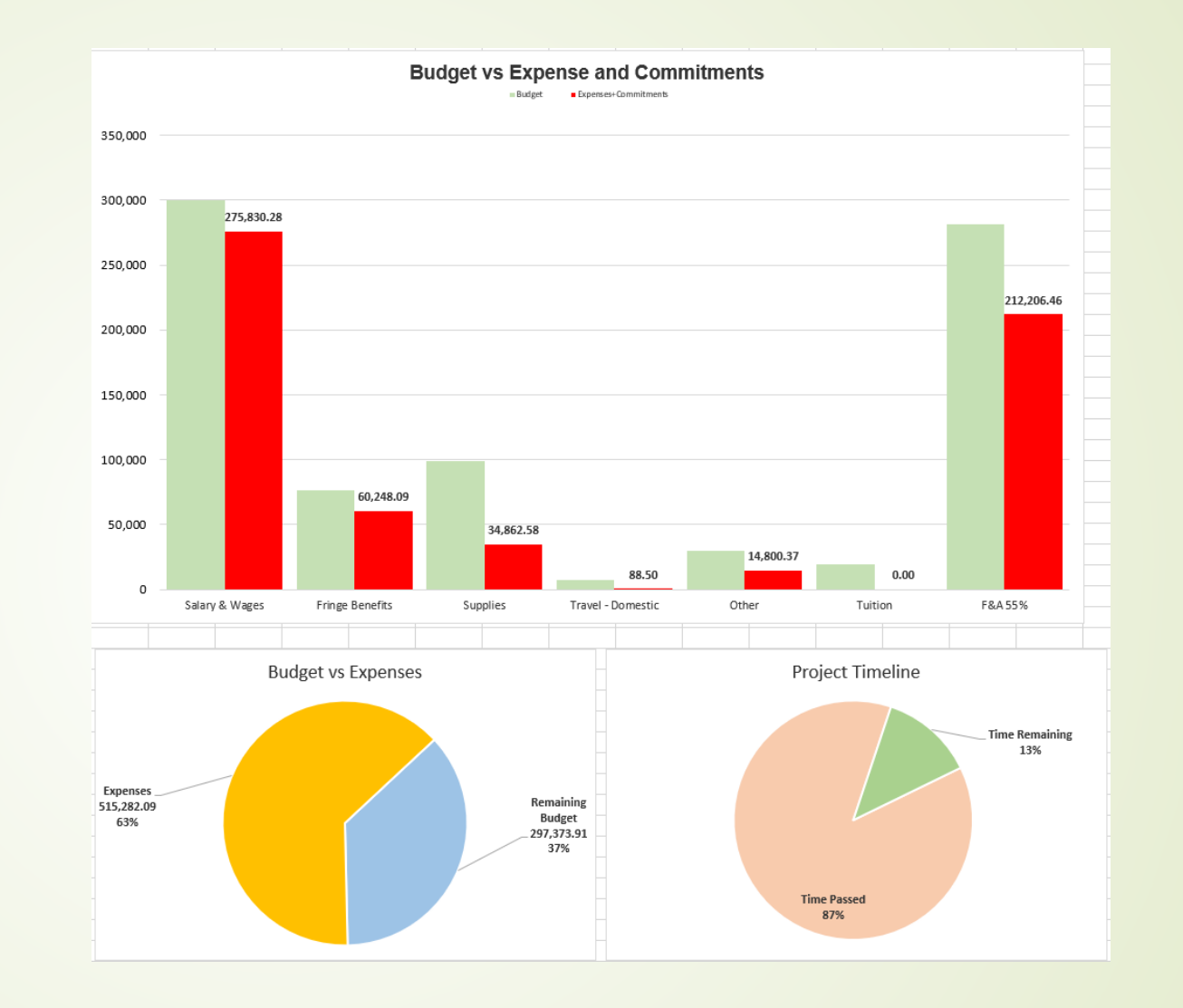

#### Cost Share

- Cost share is expenses required to complete the project that are not charged to the sponsor.
- **University is required to track cost share commitments** and include in reporting to the sponsor and F&A calculation.
- As of 7/1/2023, cost share commitments must be tracked in PeopleSoft.
- **Cost share is identified by using a non-SPNSR chartfield** with the corresponding sponsored project number.

### Cost Share

• Note the use of NONSP as the fund versus SPNSR. This denotes this is cost share.

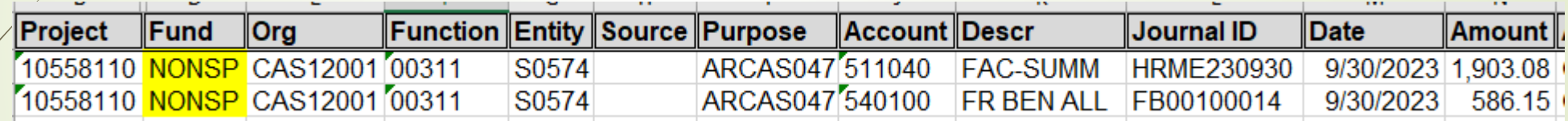

# Activity Query

The SPNSR Activity report can be used to identify if sponsors have been invoiced and if payments have been received.

#### RFS has processed an invoice for \$25,217.26.

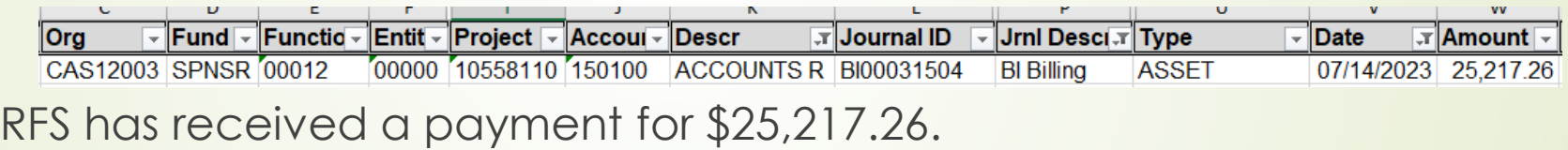

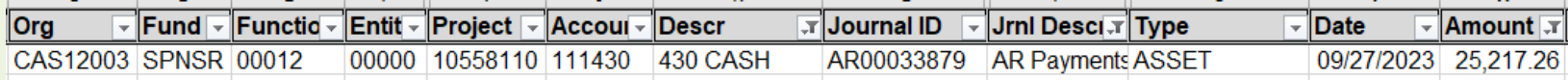

If the cash balance(account 111430) is Negative, we either have not received payments or the project is overspent

#### Real Time Data **Options**

- The PSR is a snapshot of the project at the end of the previous month
- Queries can be run at anytime to get more up-to-date information
- OU\_BUD\_SPNSR\_NORMN (shown below) is a real time version of the PSR, but does not provide expense details
- **-** OU\_SPNSR\_EXP query provides expense details
- PeopleSoft **does not** encumber payroll, so always keep in mind what salaries you have left to pay

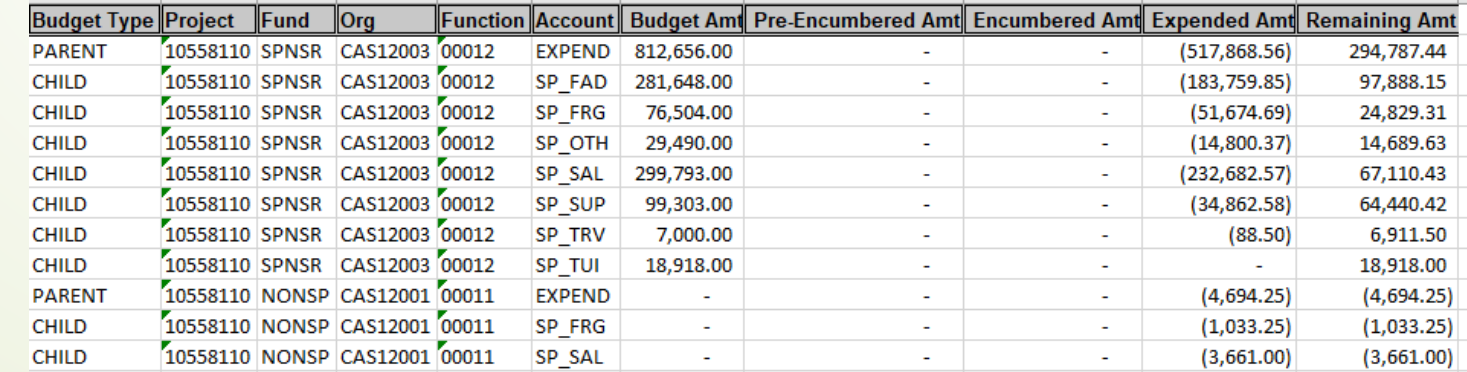

#### How to Convert Excel to PDF

- Navigate to File in the upper lefthand corner
- Click on file and select Save as Adobe PDF
	- When Acrobat PDFMaker screen opens select Convert to PDF at the bottom of the screen.

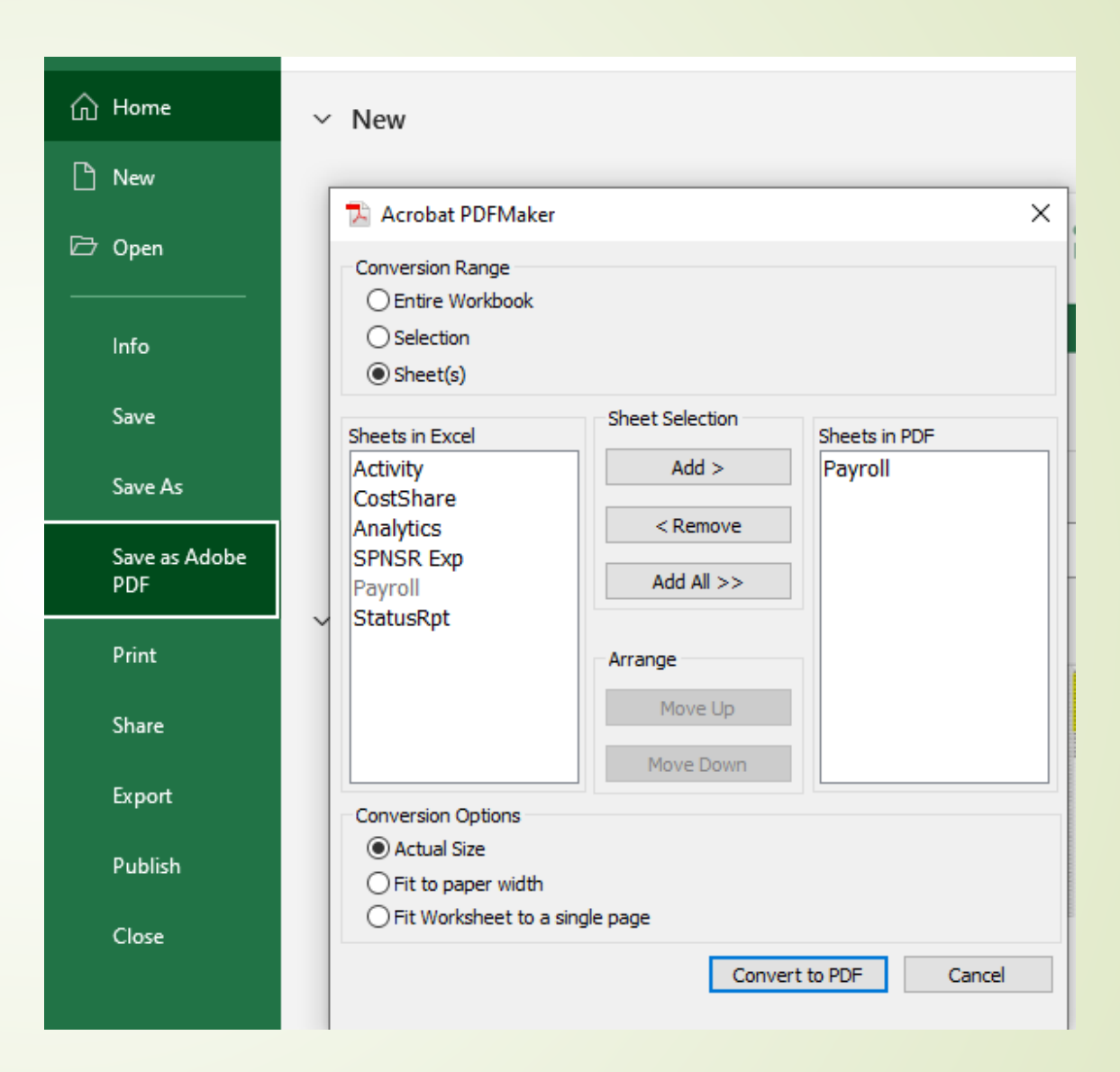

#### Reminders

- Monthly review of the PSRs is required by University policy
- PSR's must be reviewed, signed by the PI/Project Manager and filed in the department in case of audit
- Labor Certifications must be signed and returned to RFS.
- If you have any questions or concerns, please reach out to your RFS **Accountant**
- If you have complaints or recommendations, please contact Tamara Franklin at [tamara-franklin@ou.edu](mailto:tamara-franklin@ou.edu) or 325-1804.